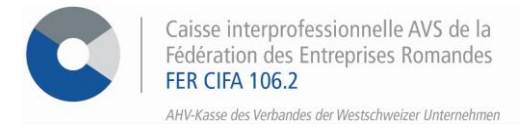

## *E-Services*

# **Vorgehensweise um die Lohnsumme online anzumelden oder zu ändern**

Über unsere Online-Dienste haben Sie die Möglichkeit, Ihre Lohnsumme **für das kommende Jahr** anzumelden und/oder Ihre Lohnsumme **für das laufende Jahr** zu ändern. Dank diese Abläufe, die direkt in unseren E-Services erledigt werden können, ist es nicht notwendig, die Papierversion zurückzuschicken.

#### **SCHRITT 1**

Gehen Sie auf [www.cifa.ch/de](http://www.cifa.ch/de) und klicken Sie oben rechts auf das Feld mit der Bezeichnung "**E-SERVICES Arbeitgeber**".

 $\sqrt{2}$ 

Nachdem Sie Ihre Zugangsdaten eingegeben haben, gehen Sie über das Feld "**Online-Sozialversicherungen**" zu den E-Services.

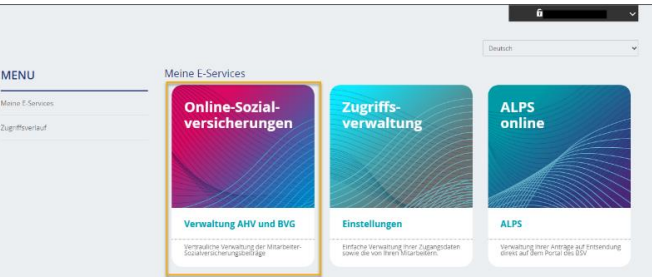

### **SCHRITT 2**

Sobald Sie angemeldet sind, können Sie unter der Rubrik "Lohnmeldung" im Menü auf der linken Seite entweder **die Lohnsumme des laufenden Jahres anpassen** oder **die Lohnsumme für das nächste Jahr melden**.

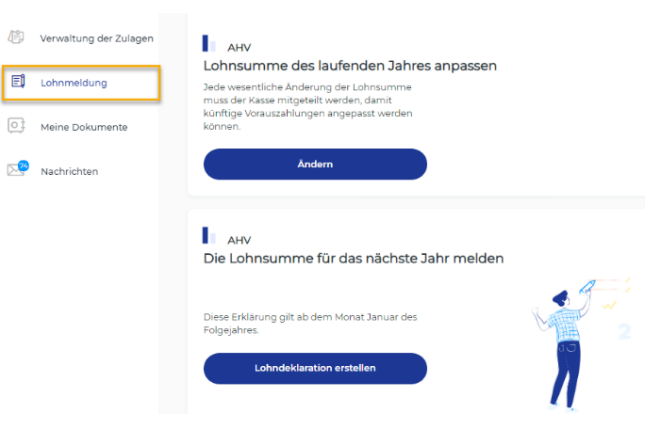

#### **Die Lohnsumme des laufenden Jahres anpassen**

- Unter dem entsprechenden Block klicken Sie auf **> Ändern** und füllen Sie die verschiedenen Felder des Formulars mit Ihrer neuen jährlichen Lohnsumme aus. Diese gilt ab dem zuvor ausgewählten Monat.
- Klicken Sie dann auf **> Nächster Schritt**, um zur Bestätigung zu kommen und dann auf **> Bestätigen**.

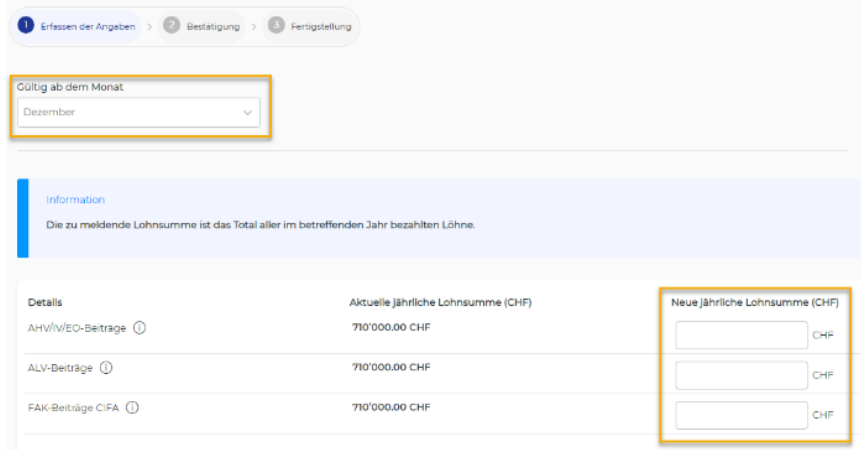

• In Schritt **3 Fertigstellung** kann die Empfangsbestätigung direkt heruntergeladen werden. Sie kann auch im Menü auf der linken Seite unter "**Meine Dokumente**" gefunden werden.

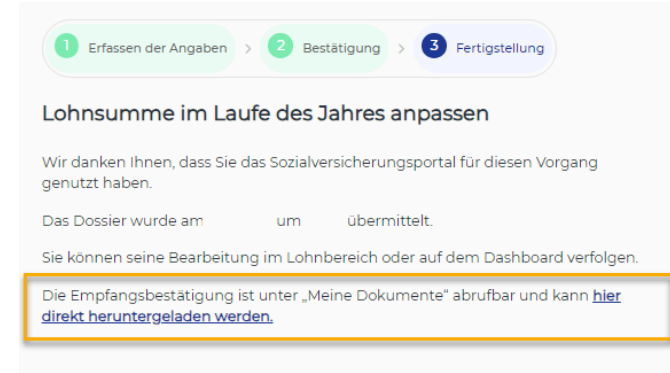

#### **Die Lohnsumme für das nächste Jahr melden**

- Unter dem entsprechenden Block klicken Sie auf **> Lohndeklaration erstellen** und füllen Sie die verschiedenen Felder des Formulars mit Ihrer neuen jährlichen Lohnsumme aus. Diese ist ab Januar des Folgejahres gültig.
- Klicken Sie dann auf **> Nächster Schritt**, um zur Bestätigung zu kommen und dann auf **> Bestätigen**.

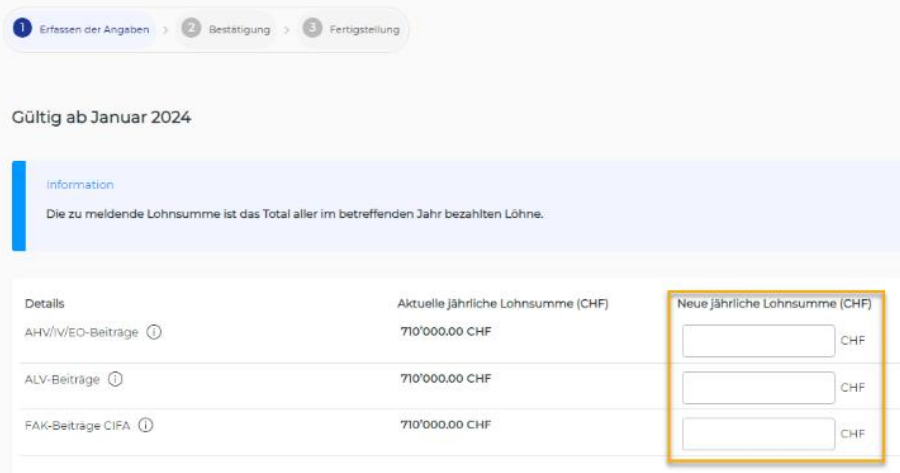

• In Schritt **3 Fertigstellung** kann die Empfangsbestätigung direkt heruntergeladen werden. Sie kann auch im Menü auf der linken Seite unter "**Meine Dokumente**" gefunden werden.

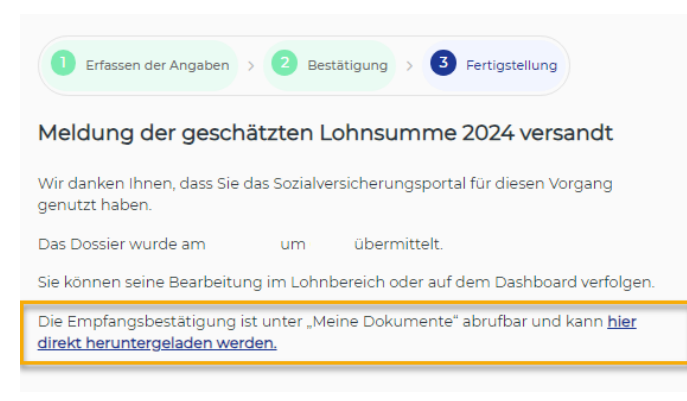

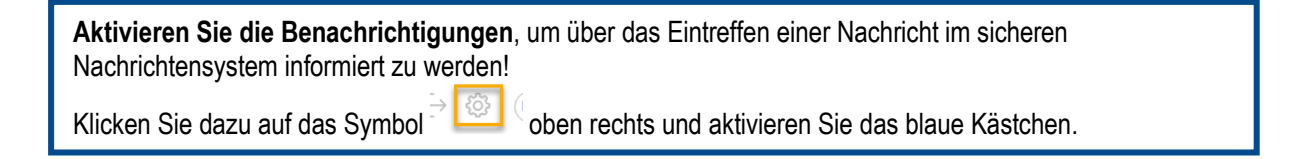